#### **Krzysztof Kuliński, Maciej Major**

# **ANALIZA PORÓWNAWCZA PRZEMIESZCZEŃ I NAPRĘŻEŃ OBLICZONYCH W PROGRAMACH KOMPUTEROWYCH WSPOMAGAJĄCYCH PROJEKTOWANIE KONSTRUKCJI BUDOWLANYCH**

#### **Wprowadzenie**

Przemieszczenia oraz naprężenia to podstawowe wielkości, które muszą zostać sprawdzone na etapie projektowania niemalże każdej konstrukcji. Zgodnie z wytycznymi norm europejskich oraz norm krajowych, muszą być spełnione stany graniczne, by dany element konstrukcyjny uznawany był za zaprojektowany poprawnie. Rozróżnia się dwa podstawowe typy tych stanów:

- a) ULS (Ultimate Limit State) Stan graniczny nośności (SGN), w skład którego wchodzi porównanie naprężeń obliczeniowych w stosunku do naprężeń dopuszczalnych,
- b) SLS (Serviceability Limit State) Stan graniczny użytkowania (SGU), w skład którego wchodzi porównanie przemieszczeń obliczeniowych w stosunku do przemieszczeń dopuszczalnych.

Stan graniczny nośności jest najważniejszy. Oznacza to, że wymaga się spełnienia każdego pojedynczego warunku normowego dla tego stanu. Takie same wymagania dotyczą sprawdzania stanu granicznego użytkowania. Zazwyczaj obliczenia prowadzane są w kolejności - sprawdzenie stanu SGN, następnie sprawdzenie SGU. Taka kolejność jest w większości przypadków wystarczająca, jednakże zdarza się, że po spełnieniu wszystkich warunków nośności element nie spełnia wymagań dotyczących ugięć/przemieszczeń. W takich przypadkach można odwrócić kolejność sprawdzania stanów granicznych.

Postęp technologiczny, jaki dokonał się w budownictwie, oznaczał niemalże rewolucję. Komputery oraz szeroki dostęp do oprogramowania pozwalają na przeprowadzanie symulacji numerycznych nawet w warunkach domowych lub w małym biurze. Aby obliczenia numeryczne odzwierciedlały zachowanie się elementu konstrukcyjnego w rzeczywistości, potrzebna jest szczegółowa wiedza techniczna dotycząca rozwiązywanego problemu oraz znajomość oprogramowania. Programy

komputerowe pozwalają na wprowadzenie i przeliczenie modelu odzwierciedlającego rzeczywiste zachowanie rozpatrywanego elementu (nawet w przestrzeni trójwymiarowej) bez konieczności dzielenia konstrukcji na schematy uproszczone oraz konieczności każdorazowego ich przeliczania w przypadku zmiany jednego z elementów. Niejednokrotnie zdarza się, że ilość użytych elementów w konstrukcji, schemat statyczny lub jej złożoność powoduje, że rozwiązanie analityczne postawionego problemu za pomocą znanych metod obliczeniowych jest niemożliwe, a uproszczenie schematów konstrukcyjnych przyczynia się do zwiększenia czasu potrzebnego na przeprowadzenie obliczeń oraz zwiększa ryzyko popełnienia błędu rzutującego na końcowe wyniki.

Przedmiotem niniejszej pracy jest porównanie wartości naprężeń oraz przemieszczeń uzyskanych z dwóch różnych programów komputerowych wykorzystujących do obliczeń metodę elementów skończonych. Założony model numeryczny stanowi jednostronnie utwierdzony stalowy profil skrzynkowy z zaokrąglonymi krawędziami wewnętrznymi oraz zewnętrznymi. Przyjęto również, że rozpatrywany element jest elementem idealnym pod względem wymiarów - nie występują żadne odchyłki wymiarowe. Obliczenia numeryczne zostały ograniczone do statyki liniowej. Założono, że profil skrzynkowy wykonany został z jednorodnego izotropowego materiału sprężystego. Szczegółowe dane techniczne dotyczące rozpatrywanego przykładu zostały przedstawione w punkcie 2 niniejszego artykułu.

## **1. Charakterystyka analizowanych programów komputerowych**

ADINA (Automatic Dynamic Incremental Nonlinear Analysis) - program w całości opierający się na obliczeniach z wykorzystaniem metody elementów skończonych [1]. Modele obliczeniowe mogą zostać wykonane zarówno w jednej płaszczyźnie (2D), jak i w trójwymiarowej przestrzeni (3D). Narzędzie to pozwala na obliczenia numeryczne statyki, dynamiki, mechaniki pękania, przepływu cieczy, gazów, rozchodzenia się fal akustycznych w materiałach, rozchodzenia się ciepła itd. Dodatkowo możliwe jest utworzenie symulacji związanej z dwoma różnymi typami analiz jednocześnie, np. obliczenia dotyczące oddziaływań dynamicznych wywołanych przepływem cieczy. Ponadto możliwe jest również przeprowadzenie symulacji geotechnicznych, biomechanicznych oraz zniszczenia rozpatrywanego modelu obliczeniowego. Niemalże każdy ze znanych modeli materiałów może zostać wykorzystany w obliczeniach, jeżeli tylko znane są jego odpowiednie właściwości fizyczne (por. [2, 3]).

Autodesk ROBOT Structural Analysis to narzędzie pozwalające na obliczenia konstrukcji związanych stricte z budownictwem oraz mechaniką techniczną. Program został podzielony na 16 modułów wstępnych, pozwalających na wybór rodzaju obliczanej konstrukcji bądź elementu oraz układu, w jakim dokonywane będą obliczenia (schematy płaskie lub przestrzenne). Każdy z modułów posiada ustalone

wstępnie właściwości, np. moduł obliczeniowy kratownicy domyślnie przyjmuje przeguby w węzłach. Dokonywanie obliczeń elementów powłokowych oraz elementów objętościowych odbywa się z wykorzystaniem metody elementów skończonych. Ponadto program posiada bazę predefiniowanych normowych kształtowników, generatory podstawowych typów konstrukcji oraz specjalnie przygotowane podmoduły wymiarujące, opierające się na aktualnych normach projektowych.

# **2. Model obliczeniowy**

Do obliczeń numerycznych przyjęto belkę stalową o skrzynkowym przekroju poprzecznym (kształtownik zamknięty prostokątny wg PN-EN 10210-2:2000) z zaokrąglonymi krawędziami zewnętrznymi oraz wewnętrznymi. Warunki brzegowe to utwierdzenie w miejscu węzła nr 1 oraz swobodny koniec w miejscu węzła nr 2 (rys. 1).

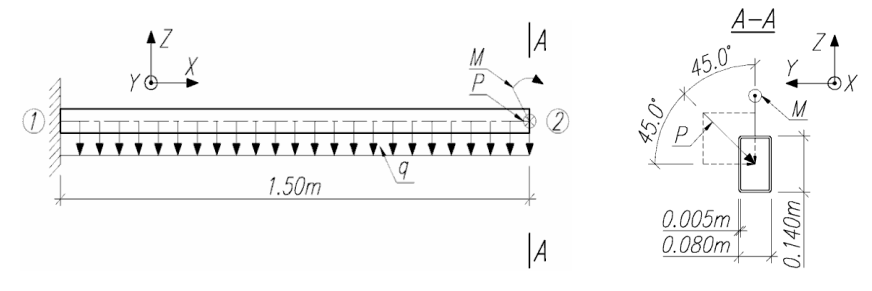

Rys. 1. Geometria główna układu

Na belkę działają obciążenia: ciężar własny, ukośnie skierowana do płaszczyzny przekroju poprzecznego w miejscu swobodnego końca siła skupiona oraz moment skupiony przyłożony w płaszczyźnie pionowej przechodzącej przez oś pręta. Dla założonego modelu przyjęto następujące dane:

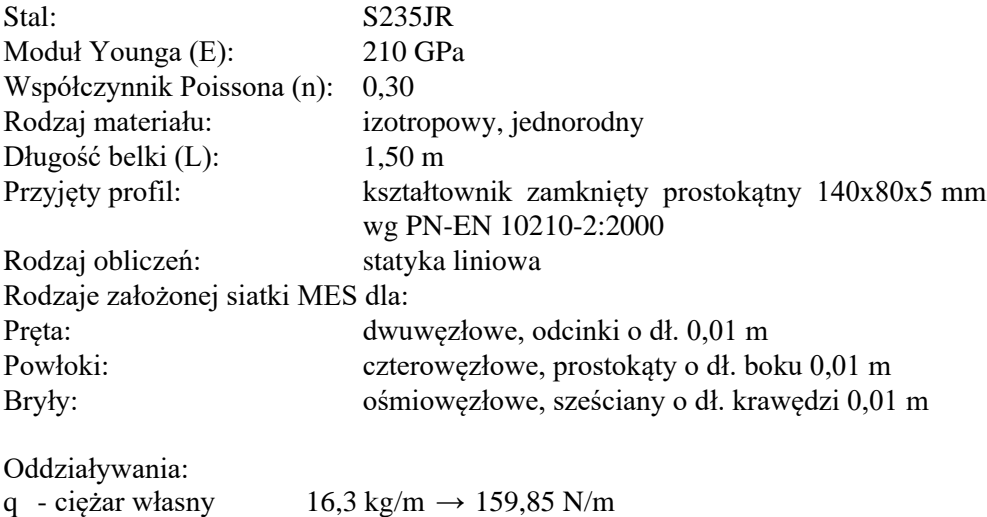

M - moment skupiony 2000 Nm P - siła skupiona 2828,43 N

Po rozłożeniu siły skupionej na składowe działające w osiach kartezjańskiego układu współrzędnych uzyskujemy wartości:  $P_y \rightarrow -2000 \text{ N}; P_z \rightarrow -2000 \text{ N}.$ Zgodnie z rysunkiem 1, wszystkie elementy skończone w płaszczyźnie przekroju poprzecznego - koniec nr 1 pręta, mają odebrane 6 stopni swobody, natomiast wszystkie 6 stopni swobody jest zwolnione na końcu nr 2 pręta (por. [4]). W modelu objętościowym utwierdzenie zastosowano jako powierzchniowe, tj. zablokowano ruch i obrót we wszystkich kierunkach dla jednej ścianki każdego graniastosłupowego elementu skończonego. W modelu powłokowym utwierdzenie zastosowano jako liniowe, natomiast dla modelu prętowego - w punkcie pręta.

## **3. Obliczenia**

Uzyskane wyniki dla każdego modelu obliczeniowego zostały zestawione w tabeli 1. Naprężenia podane w tabeli 1 monitorowane są na końcu nr 1 pręta, natomiast przemieszczenia na końcu nr 2 (por. rys. 1).

TABELA 1

|                         | Przemieszczenia     |                        | Naprężenia        |                    |                   |                   |                   |                   |                  |
|-------------------------|---------------------|------------------------|-------------------|--------------------|-------------------|-------------------|-------------------|-------------------|------------------|
|                         | $\circ$ s Y<br>[mm] | $\alpha$ s $Z$<br>[mm] | XX<br>[MPa]       | XY<br>[MPa]        | XZ<br>[MPa]       | YY<br>[MPa]       | YZ<br>[MPa]       | ZZ.<br>[MPa]      | Zreduko-<br>wane |
| <b>ADINA</b><br>Pret 3D | $-4,746$            | $-3,921$               |                   |                    |                   |                   |                   |                   |                  |
| <b>ADINA</b><br>Powłoka | $-5,120$            | $-4,303$               | 123,4<br>$-123,4$ | 4.047<br>$-12,39$  | 3,765<br>$-14,07$ | 27,50<br>$-27,50$ | 7,407<br>$-7,407$ | 28,80<br>$-28,80$ | 122,3<br>2,657   |
| <b>ADINA</b><br>Bryła   | $-5,015$            | $-4,176$               | 151,2<br>$-156,3$ | 6,926<br>13,64     | 7,529<br>$-16,05$ | 56,13<br>$-55,62$ | 4,517<br>$-4,561$ | 57,45<br>$-58,85$ | 123,4<br>0,293   |
| <b>ROBOT</b><br>Pret 3D | $-4,966$            | $-4,203$               | 122,2<br>$-122,2$ | 3,000              | 1,919             | 54,23<br>$-54,23$ |                   | 67,89<br>$-67,89$ |                  |
| <b>ROBOT</b><br>Powłoka | $-5,006$            | $-4,199$               | 148,7<br>$-149.3$ | 21,981<br>$-25,02$ | 5,128<br>$-33,06$ | 45,51<br>$-45,25$ | 9,541<br>$-7,991$ |                   | 134,5<br>1,968   |

**Wyniki przemieszczeń oraz naprężeń dla każdego z programów**

znaki ujemne w przypadku naprężeń oznaczają naprężenia ściskające, dodatnie wartości oznaczają naprężenia rozciągające

\*\* znaki ujemne w przypadku przemieszczeń oznaczają przemieszczenie punktu przeciwne do osi kartezjańskiego układu współrzędnych

\*\*\* puste miejsca w tabeli oznaczają, że program nie prowadzi obliczeń w danym zakresie

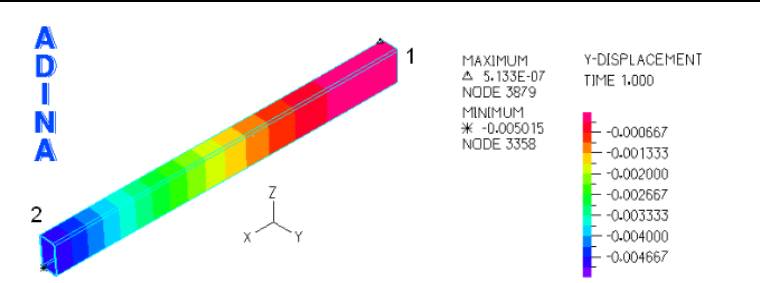

Rys. 2. Mapa przemieszczeń poziomych dla modelu przestrzennego w programie ADINA

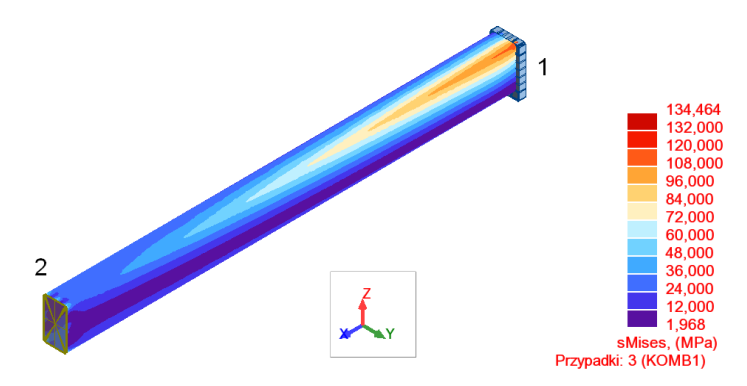

Rys. 3. Mapa naprężeń zredukowanych (Misesa) dla modelu powłokowego w programie Autodesk ROBOT

Obliczenia w programie ADINA oraz ROBOT przeprowadzono dla modelu w postaci pręta, powłoki oraz bryły. Brak wyników dla programu ROBOT przy użyciu elementu objętościowego został szerzej opisany w podsumowaniu niniejszej pracy.

#### **Podsumowanie**

Wykonanie obliczeń modeli numerycznych w obu programach komputerowych pozwoliło na wykazanie występujących w programach uproszczeń oraz pojawiających się z tego powodu różnic w wynikach. Rezultaty uzyskane z przeprowadzonych obliczeń dla każdego z programów przedstawiono w tabeli 1. Procentowe błędy względne przemieszczeń przy porównaniu pomiędzy użytymi programami oraz zastosowanymi typami elementów skończonych zostały podane w tabeli 2. Przy obliczaniu błędu względnego błąd bezwzględny odnoszono do minimalnej wartości spośród obu porównywanych rezultatów. Zastosowano takie założenie, ponieważ wartości przemieszczeń poziomych oraz pionowych obliczonych za pomocą metody analitycznej były mniejsze niż w przypadku rezultatów uzyskiwanych w programach z wyjątkiem modelu prętowego w programie ADINA. Przemieszczenie pionowe (po osi Z) otrzymane metodą analityczną wyniosło 4,103 mm, natomiast przemieszczenie poziome (po osi Y) 4,848 mm.

#### TABELA 2

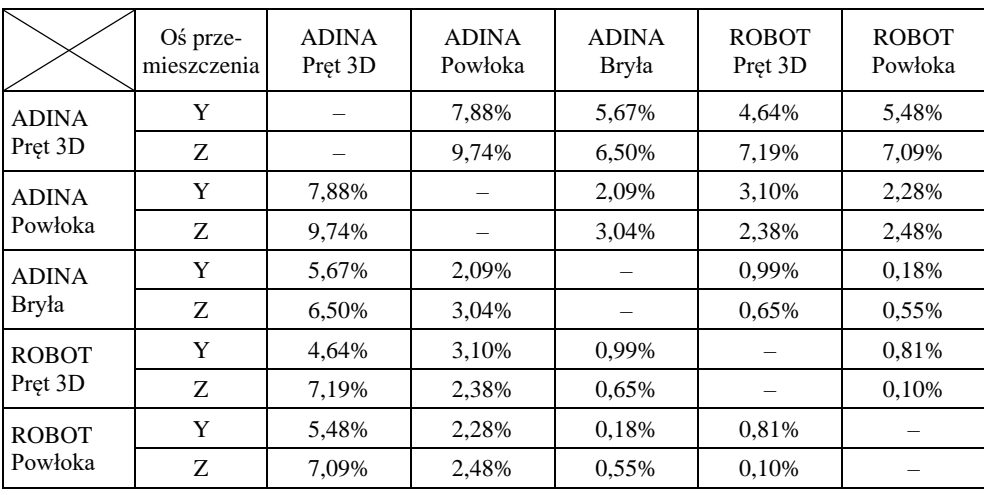

**Procentowe błędy względne przy porównaniu wartości wyników przemieszczeń poziomych oraz pionowych pomiędzy programami i typami elementów skończonych**

Interpretując wyniki przedstawione w tabeli 2, stwierdzono, że największy błąd względny wystąpił dla pręta analizowanego w przestrzeni o trzech wymiarach w programie ADINA. Duże różnice w wynikach modeli prętowych wykonanych w programie ADINA w porównaniu do pozostałych modeli numerycznych związane są z ograniczeniami dotyczącymi przekroju poprzecznego. W programie tym nie ma możliwości zadania przekroju poprzecznego z zaokrąglonymi krawędziami, ani fazowania krawędzi. Jedyną możliwością deklaracji podobnego przekroju jest przekrój skrzynkowy o prostopadłych krawędziach. Błąd względny powyżej 1,00% wystąpił jeszcze w przypadku elementu składającego się z powłoki o określonej grubości w programie ADINA. Powodem tego błędu może być zastosowanie płaskich elementów skończonych o 4 węzłach - nie ma możliwości sprawdzenia, czy program automatycznie zastępuje płaskie elementy czterowęzłowe elementami sześciennymi, przypisując grubość powłoki do elementu skończonego. W pozostałych przypadkach różnice procentowe błędu względnego pomiędzy programami oraz typami zastosowanych elementów skończonych były mniejsze niż 1,00%, zatem można uznać, że uzyskane wyniki są zbieżne.

Porównując wartości naprężeń, zauważono znaczne różnice w otrzymanych rezultatach zarówno naprężeń normalnych (XX; YY), jak i naprężeń stycznych (XY; XZ) pomiędzy modelem objętościowym a powłokowym w obrębie programu ADINA oraz pomiędzy modelem prętowym a powłokowym w obrębie programu Autodesk ROBOT. Dla modelu pręta (ADINA pręt 3D - por. tab. 1) nie ma możliwości wyświetlenia wyników naprężeń, obliczane są jedynie przemieszczenia. W obrębie programu ADINA błąd względny dla rozciągających naprężeń normalnych (XX) wynosi 26,66%, a dla naprężeń ściskających 22,53%. W obrębie programu Autodesk ROBOT błąd względny rozciągających naprężeń normalnych (XX) wynosi 21,69%, a dla naprężeń ściskających 22,18%. Największą wartość błędu

względnego otrzymuje się przy porównaniu naprężeń stycznych (XY) pomiędzy modelami powłokowymi z obu programów. Wartość procentowa błędu względnego dla naprężeń stycznych (XY) to aż 443,14%. Najmniejszą wartość błędu uzyskuje się, porównując model objętościowy z programu ADINA z modelem powłokowym wykonanym w programie Autodesk ROBOT - dla naprężeń normalnych rozciągających (XX) wynosi wówczas 1,68%, podczas gdy dla naprężeń normalnych ściskających wartość ta wynosi 4,69%. Określone różnice w naprężeniach wynikają z rodzaju zastosowanego modelu (pręt/powłoka/bryła), programu obliczeniowego (jądro obliczeniowe) oraz zastosowanej siatki elementów skończonych. Jedną z możliwości dokładnego sprawdzenia i porównania wyników jest wykonanie badania eksperymentalnego w laboratorium. Zakłada się natomiast, że poprawnie zdefiniowany model objętościowy najwierniej odwzorowuje rzeczywistą pracę rozpatrywanej części konstrukcji.

Najczęstszą przyczyną błędnych wyników jest zastosowanie zbyt rzadkiej siatki. W miejscu koncentracji naprężeń należy stosować zagęszczanie siatki celem uzyskania wyników zbliżonych do rzeczywistości. Im większy element geometryczny zastosowany w modelu, tym wyniki są mniej dokładne. Związane jest to z interpolacją wyników do wewnątrz danego elementu skończonego. Jeżeli odległości pomiędzy węzłami elementów skończonych są małe, wpływ interpolacji jest mniejszy, a zarazem wyniki są bardziej dokładne. Kolejną rzeczą wpływającą na uzyskiwanie końcowych wyników są elementy geometryczne zastosowane w siatce MES. W niniejszej pracy zastosowano elementy skończone w postaci czworoboków oraz sześcianów, gdyż uzyskiwano lepsze rezultaty końcowe niż w przypadku zastosowania elementów trójkątnych oraz czworościennych. Posłużenie się elementami skończonymi w postaci trójkątów oraz czworościanów przy zachowaniu tej samej gęstości podziału elementu konstrukcyjnego powodowało wzrost sztywności modelu obliczeniowego. Otrzymane w ten sposób wartości przemieszczeń oraz naprężeń nie odzwierciedlały rzeczywistego zachowania się elementu konstrukcyjnego. Wytłumaczyć można to faktem, że prostokąt może zmieniać swoją geometrię bez konieczności zmiany długości boków, natomiast elementy trójkątne takiej zmiany wymagają.

Podsumowując, Autodesk ROBOT to program ściśle związany z tematyką budownictwa oraz mechaniki, zatem jego moduły obliczeniowe są odpowiednio dostosowane do obliczeń konstrukcji budowlanych. Pomimo posiadania przez pakiet Autodesk ROBOT modułów liczących ściśle dostosowanych do obliczeń konstrukcyjnych, to niezależnie od wykorzystanego siatkowania (siatkowanie automatyczne/siatkowanie użytkownika) nie udało się wykonać modelu profilu skrzynkowego o zaokrąglonych krawędziach jako modelu objętościowego. Przyjmowana w programie siatka tworzyła tzw. "elementy przenicowane", co skutkowało przerwaniem obliczeń. Program ADINA pozwala natomiast na obliczenia problemów dotyczących nie tylko budownictwa, ale też innych dziedzin naukowo-badawczych. Niemalże każdy problem może zostać rozwiązany poprzez użycie do obliczeń metody elementów skończonych. Oba programy w rękach wprawnego projektanta/konstruktora dają wymierne korzyści w postaci zaoszczędzonego czasu wymaganego na obliczenia złożonych schematów konstrukcyjnych, jak również pozwalają na szersze spektrum oceny pracy poszczególnych elementów konstrukcji.

#### **Literatura**

- [1] Bathe K.J., Finite Element Procedures, Cambridge, MA 2007, s. 148, 480.
- [2] Major I., New solutions for propagation of traveling wave in non-linear hyperelastic materials, [w:] People, Knowledge and Modern Technologies in the Management of Contemporary Organizations. Theoretical and Practical Approaches, Monograph, red. C. Balint Illes, F. Bylok, A. Dunay, L. Cichobłaziński, Godollo 2013, 284-306.
- [3] Major I., Numerical analysis of wave phenomena in hyperelastic Mooney-Rivlin and Zahorski materials, Civil and Environmental Engineering 2014, 10, 1, 42-48.
- [4] Bąk R., Burczyński T., Wytrzymałość materiałów z elementami ujęcia komputerowego, WNT, Warszawa 2001.

#### **Streszczenie**

W artykule przedstawiono analizę porównawczą przemieszczeń i naprężeń obliczonych przy użyciu programów opartych na metodzie elementów skończonych: ADINA oraz Autodesk ROBOT Structural Analysis. Do obliczeń numerycznych przyjęto jednostronnie utwierdzoną belkę stalową o skrzynkowym przekroju poprzecznym (kształtownik zamknięty prostokątny wg PN-EN 10210-2:2000) z zaokrąglonymi krawędziami zewnętrznymi oraz wewnętrznymi. Obliczenia zostały wykonane w przestrzeni trójwymiarowej (3D), a otrzymane wyniki omówione w podsumowaniu.

## **Comparative analysis of displacements and stress calculated in computer programs supporting design of building**

#### **Abstract**

This paper through the comparative analysis of displacement and stress results broaches the subject of computer aided design software for building structures. In the analysis there were used commonly used programs like ADINA and Autodesk ROBOT Structural Analysis, which are based on finite element method. In both programs one end of cantilever beam was modeled as a steel box with rounded edges. Dimensions of the beam were 140x80x5 mm. Loads acting on the beam were: dead load, concentrated moment acting in longitudinal cutting plane and concentrated force acting in oblique direction to the cross-section cutting plane. Calculations by above-mentioned programs were done in three-dimensional space (3D). Received results showed differences, which took place by using those two programs and next in this paper causes of those differences were discussed.

Selected computation model, which is box profile with rounded external and internal edges, allowed to indicate limitations of the programs. In the essential part of this paper dedicated to computer aided design an example and computation models were shown as figures. Received results were put into tables, which allows to compare differences in obtained values.

In sum-up obtained results of stress and displacement were discussed. Moreover, there were discussed limitations in programs encountered at modeling, finite element method nets types and their influence on results using FEM.